# **Practical Laravel**

# Develop clean MVC web applications

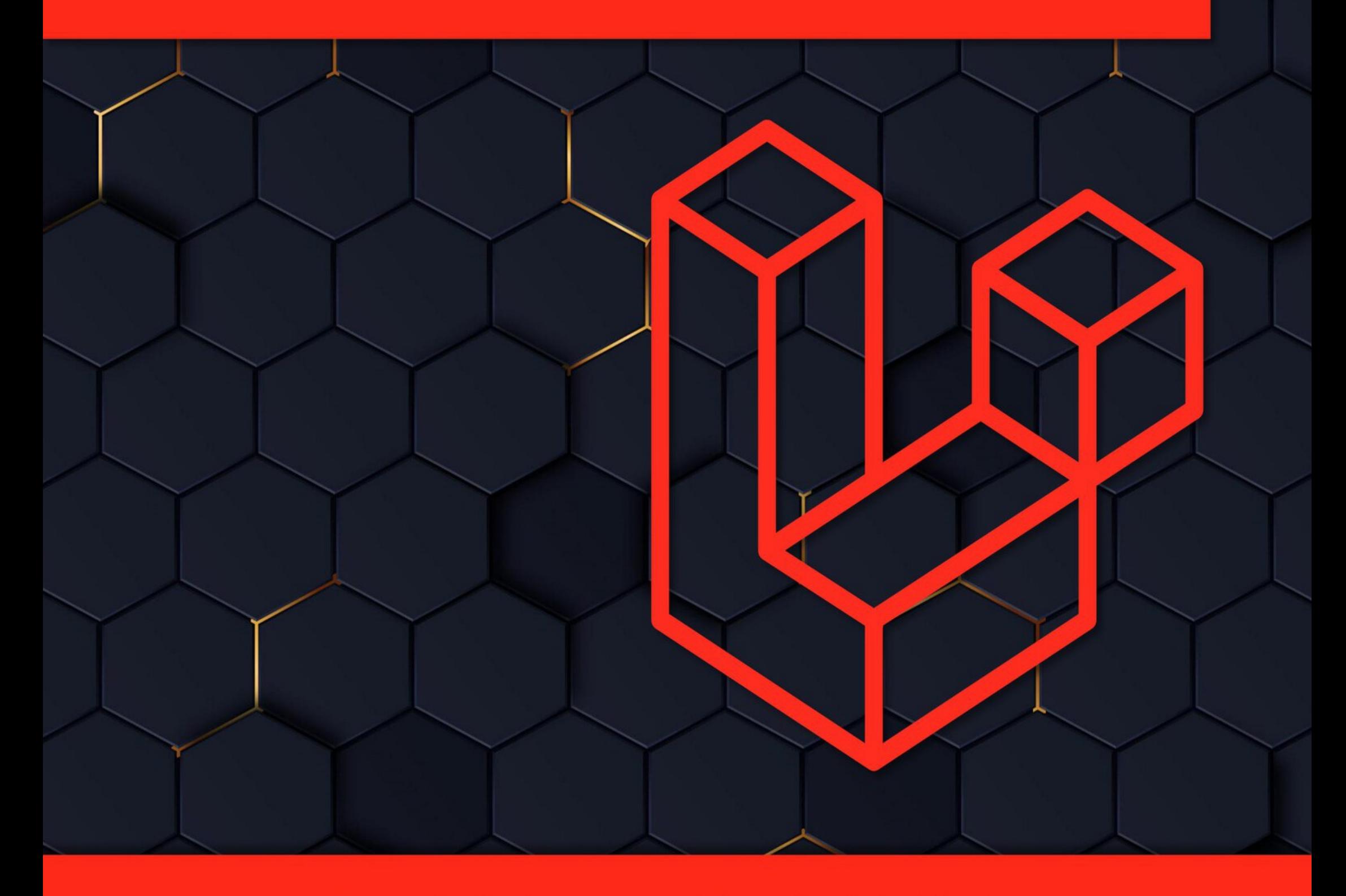

## Daniel Correa - Paola Vallejo

## **Practical Laravel**

## Develop clean MVC web applications

## Daniel Correa – Paola Vallejo

Practical Books

Copyright © 2022 by Daniel Correa All Rights Reserved

## **Practical Laravel**

by Daniel Correa and Paola Vallejo Copyright © 2022 by Daniel Correa. All rights reserved.

All rights reserved. No part of this book may be reproduced, stored in a retrieval system, or transmitted in any form or by any means, without the author's prior written permission, except in the case of brief quotations embedded in critical articles or reviews.

Every effort has been made to prepare this book to ensure the accuracy of the information presented. However, the information contained in this book is sold without warranty, either express or implied. Neither the author or its distributors, will be held liable for any damages caused or alleged to have been caused directly or indirectly by this book.

**Technical editor:** Andrés Felipe Pineda.

**Code reviewer:** Simón Flores.

**First Edition:** February 2022.

## **Contributors**

#### **About the author**

**Daniel Correa** has been a researcher and a software developer for several years. Daniel has a Ph.D. in Computer Science; currently, he is a professor at Universidad EAFIT in Colombia. He is interested in software architectures, frameworks (such as Laravel, Django, Nest, Express, Vue, React, Angular, and many more), web development, and clean code.

**Andrés Felipe Pineda** is a software developer with more than eight years developing full-stack applications mainly using PHP and Node. Andrés has worked as a professor in different universities in Medellín. His main areas of interest are design patterns, competitive programming, and databases. Andrés work in several educational communities to create tools and technologies for improving the students' performance in programming courses. Contact him at afpinedac@gmail.com.

Daniel is very active on Twitter. He shares tips about software development and reviews software engineering books. Contact Daniel on Twitter at **@danielgarax**.

#### **About the co-author**

**Paola Vallejo** is a professor and researcher at Universidad EAFIT in Colombia. She is interested in software architectures, software design principles, software design patterns, and clean code. Learn more about Paola's research interests at: https://scholar.google.com/citations?user=S8xNhVoAAAAJ.

#### **About the technical editor**

#### **About the code reviewer**

**Simón Flores** is a Systems Engineering student with a great passion for web development. He is always searching for new ways to improve his skills (https://github.com/sflorezs1).

<u> Chapter 12 – Product Model</u>

Chapter 13 – List Products with Database Data

Chapter 14 – Refactoring List Products

Chapter 15 – Admin Panel

Chapter 16 – List Products in Admin Panel

Chapter 17 – Create Products

[Chapter](#page-5-0) 18 – Create Products with Images

[Chapter](#page-7-0) 19 – Edit and Delete Products

Chapter 20 – [Refactoring](#page-10-0) Validations

[Chapter](#page-11-0) 21 – Login System

Chapter 22 – [Refactoring](#page-14-0) User

Chapter 23 – [AdminAuthM](#page-16-0)iddleware

Chapter 24 – [Introduction](#page--1-0) to Web Session

Chapter 25 – [Shopping](#page--1-0) Cart

[Chapter](#page--1-0) 26 – Orders and Items

Chapter 27 – Product [Purchase](#page--1-0)

[Chapter](#page--1-0) 28 – Orders Page

Chapter 29 – [Deploying](#page--1-0) to the Cloud – Clever-Cloud – MySQL Database

Chapter 30 – [Deploying](#page--1-0) to the Cloud – Heroku – Laravel Application

Chapter 31 – [Continue](#page--1-0) your Laravel Journey

<span id="page-5-0"></span>This is a short book divided into 31 chapters, with six pages on average per chapter. overwhelm you. With this division, you will feel like you are making fast progress. W features, but some of the most important to develop MVC web applications.

We hope you enjoy this journey as we did when we wrote this book.

#### **Who is this book for?**

This book is for web developers or programmers who want to learn Laravel and impo previous knowledge of Laravel is required. However, basic programming knowledge is required. suitable for experienced Laravel developers. They can revise previous concepts and learn

#### **Download the example code files**

You can download the example code files from the GitHub repository https://github.com Laravel. In it, you will find the code of each chapter. You can replicate this book's co directly from GitHub. If there is an update to the code, it will be updated on the existing G

#### **Questions and discussions**

If you have questions about any aspect of this book or want to discuss something, we discussion zone of the GitHub repository (see Fig. P-1). In that way, you can learn from o learn from you. Besides, others in the community can answer your questions.

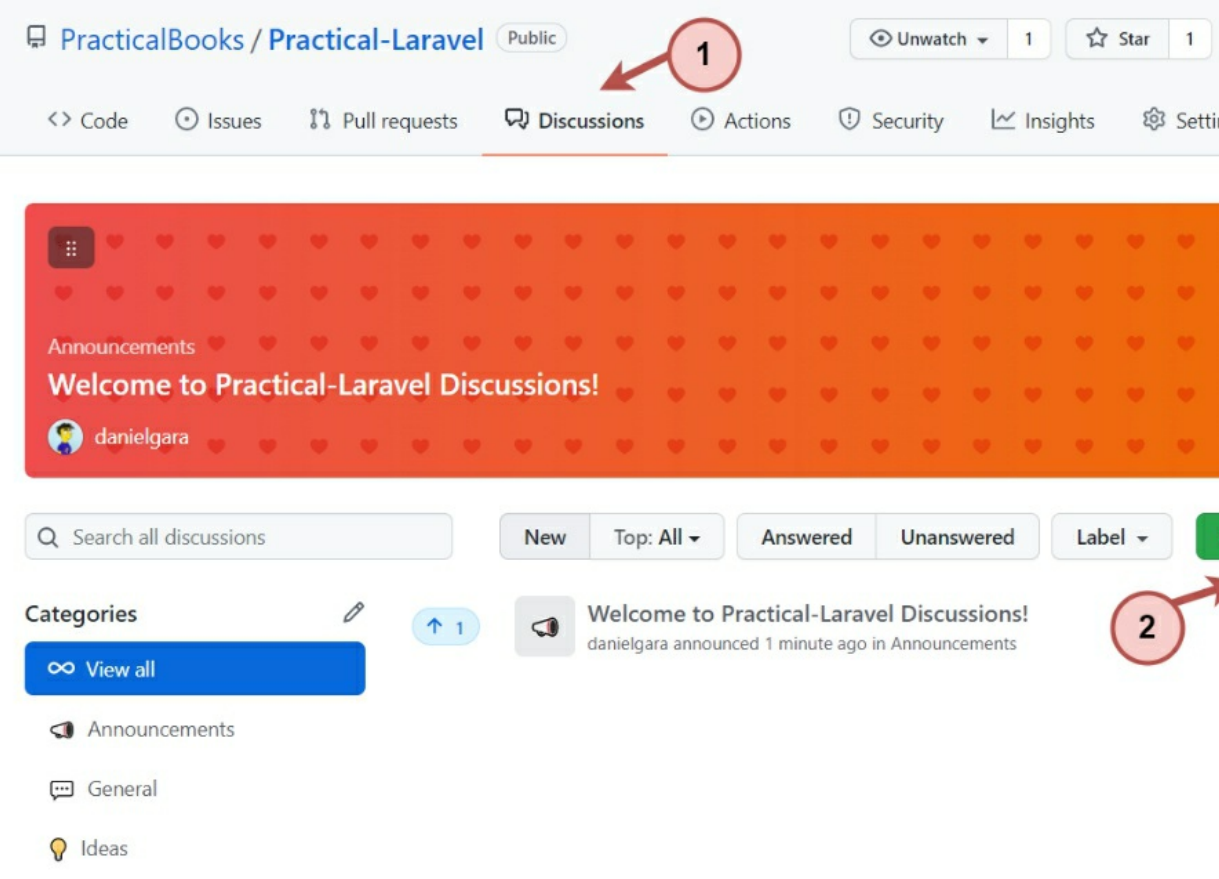

Figure P-1. Discussion zone of the GitHub repository.

## **Chapter 01 – Introduction**

<span id="page-7-0"></span>We will begin our journey to understand and apply many Laravel concepts and features to develop MVC web applications.

The book is divided into the following chapters. We will highlight the Laravel concepts we will learn and the features and tools we will use across the chapters.

- **Chapter 01 – Introduction.**
- **Chapter 02 – Online Store running example.**
- **Chapter 03 – Introduction to Laravel and Installation:** Laravel, XAMPP, Artisan, and Composer.
- **Chapter 04 – Introduction to MVC applications.**
- **Chapter 05 – Layout View:** Blade, Bootstrap, and views.
- **Chapter 06 – Index and About Pages:** views, routes, and controllers.
- **Chapter 07 – Refactoring Index and About Pages.**
- **Chapter 08 – Use of a Coding Standard:** PHP\_CodeSniffer.
- **Chapter 09 – List Products with Dummy Data**
- **Chapter 10 – Configuration of MySQL Database:** MySQL and phpMyAdmin.
- **Chapter 11 – Product Migration:** migrations.
- **Chapter 12 – Product Model:** models and Eloquent.
- **Chapter 13 – List Products with Database Data.**
- **Chapter 14 – Refactoring List Products.**
- **Chapter 15 – Admin Panel.**
- **Chapter 16 – List Products in Admin Panel.**
- **Chapter 17 – Create Products:** forms and validations.
- **Chapter 18 – Create Products with Images:** storage.
- **Chapter 19 – Edit and Delete Products.**
- **Chapter 20 – Refactoring Validations.**
- **Chapter 21 – Login System:** laravel/ui.
- **Chapter 22 – Refactoring User:** Tinker.
- **Chapter 23 – AdminAuthMiddleware:** Middleware and authentication.
- **Chapter 24 – Introduction to Web Session:** Laravel sessions.
- **Chapter 25 – Shopping Cart.**
- **Chapter 26 – Orders and Items:** Eloquent relationships.
- **Chapter 27 – Product Purchase.**
- **Chapter 28 – Orders Page:** eager loading and debugbar.
- **Chapter 29 – Deploying to the Cloud – Clever-Cloud – MySQL Database:** Clever-Cloud.
- **Chapter 30 – Deploying to the Cloud – Heroku – Laravel Application:** Heroku.
- **Chapter 31 – Continue your Laravel Journey**

In this book, we will develop an Online Store. This Online Store will serve us to understand some of the more important Laravel concepts. Figures 1-1, 1-2, 1-3, and 1-4 show the kind of application we will develop.

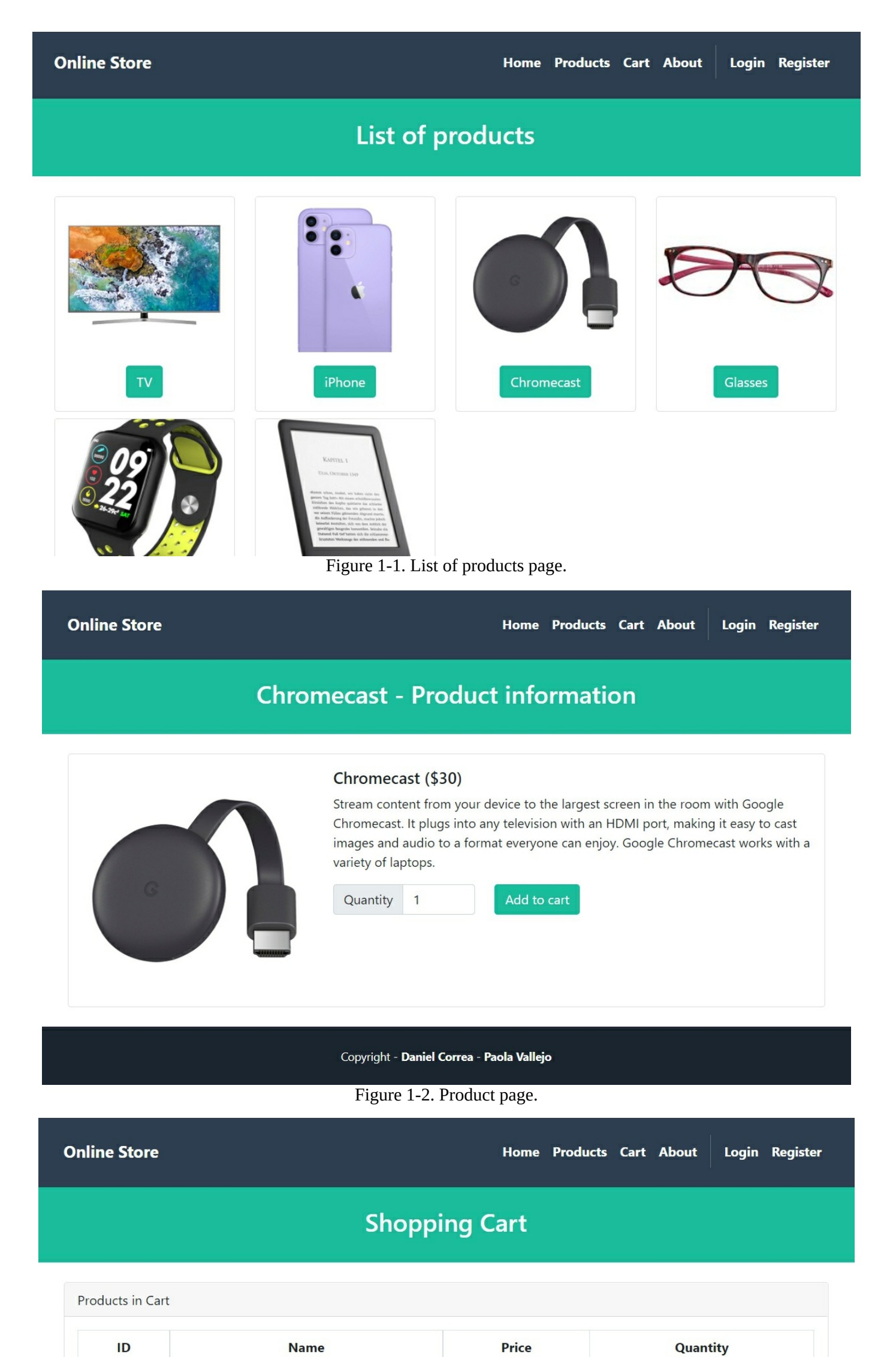

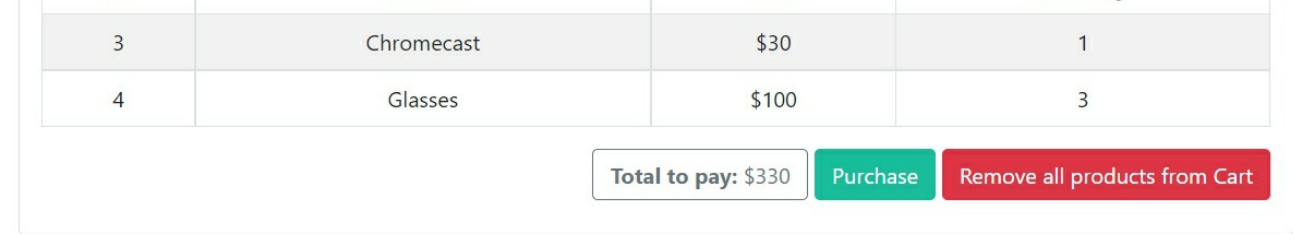

Copyright - Daniel Correa - Paola Vallejo

Figure 1-3. Shopping cart page.

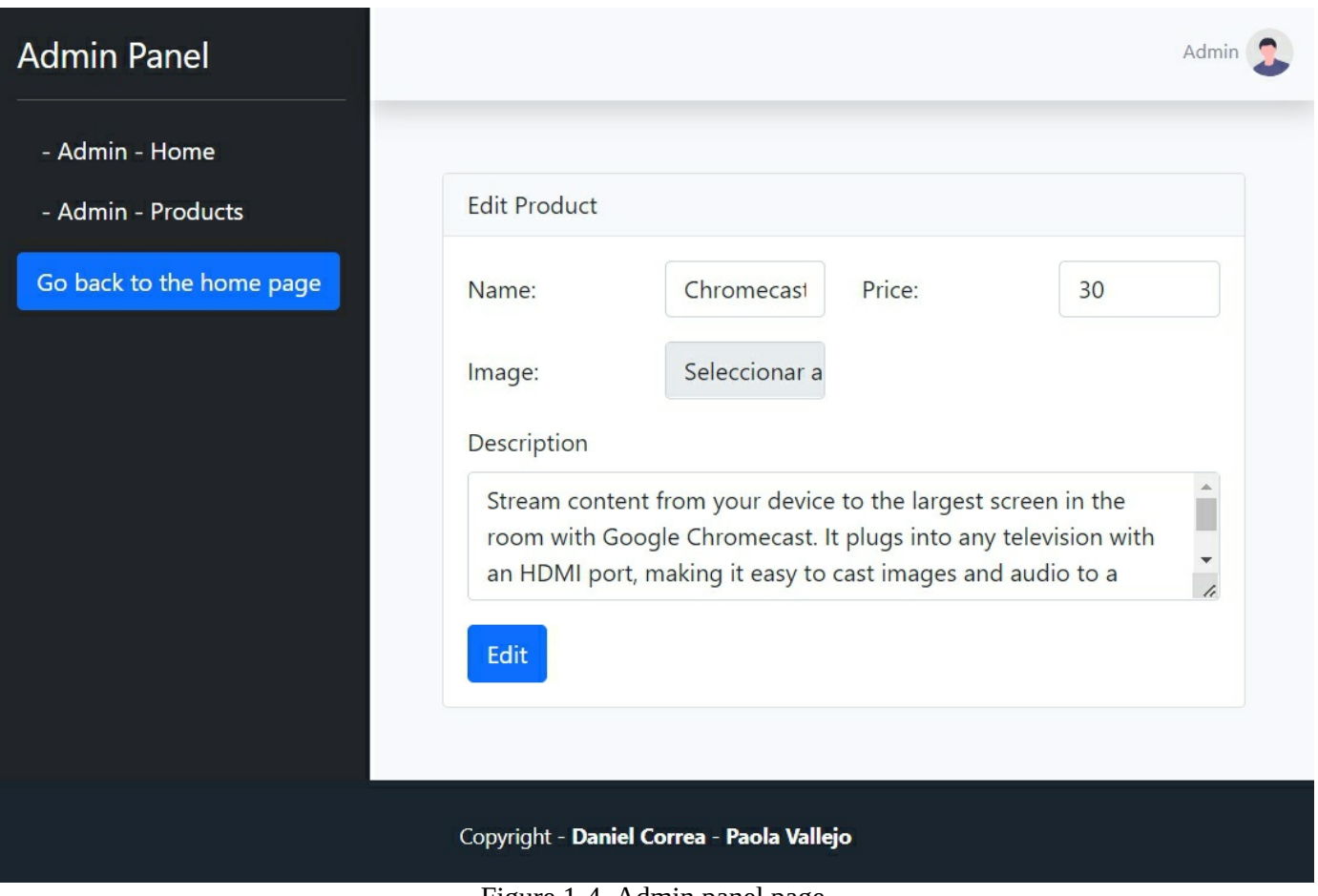

Figure 1-4. Admin panel page.

Let's start our journey!

## **Chapter 02 – Online Store Running Example**

<span id="page-10-0"></span>Using a running example is a common strategy in programming books. A running example is an example where we visit repeatedly throughout the book. It provides a practical way to illustrate the concepts of a methodology, process, tool, or technique. In this case, we define an Online Store running example.

**Online Store** is a web application where users place orders to buy products.

Let's define the application scope for the app.

- **Home page** will display a welcome message and some images.
- **About page** will display information about the online store and developers.
- **Products page** will display the available products information. In addition, you can click on a specific product and see its information.
- **Cart page** will display the products added to the cart and the total price to be paid. In addition, a user can remove products from the cart and make purchases.
- **Login page** will display a form to allow users to log in to the application.
- **Register page** will display a form to allow users to sign up for accounts.
- **My orders page** will display the orders placed by the logged in user.
- **Admin panel** will contain sections to manage the store's products (create, update, delete, and list them).

The Online Store will be implemented with Laravel (PHP), MySQL database, Bootstrap (a CSS framework), and Blade (a Laravel templating system). We will learn about these elements in the upcoming chapters.

Below is a class diagram illustrating the application scope and design (see Fig. 2-1). We have a *User* class with its data (id, name, email, password, etc.) which can place *Orders* . Each *Order* is composed of one or more *Items* that are related to a single *Product* . Each *Product* will have its corresponding data (id, name, description, image, etc.).

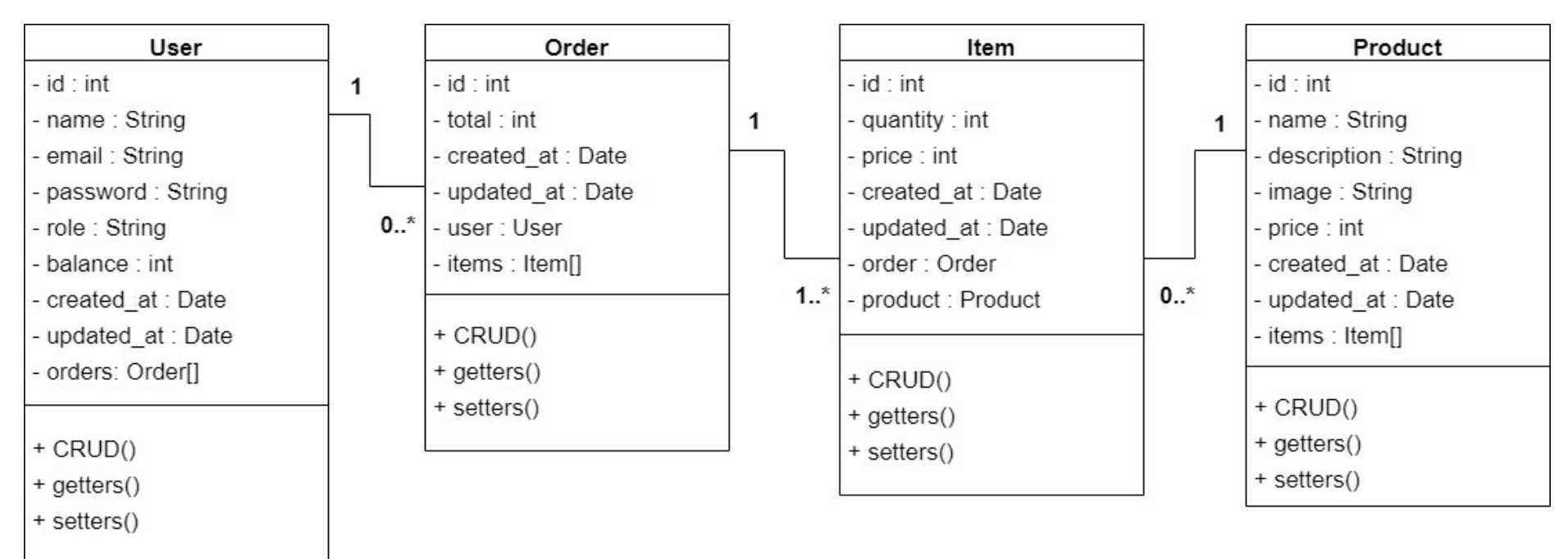

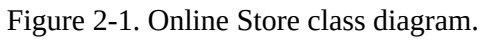

This book is not about class diagrams, so we won't explain other details in the class diagram. You will see a relationship between the code and this diagram as you advance through the book. This diagram serves as a blueprint for the construction of our application.

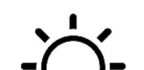

**TIP:** Designing a class diagram before starting to code helps us understand the application's

scope and identify important data. It also helps us know how the application elements are related. You can share a diagram like this with your team or colleagues, obtain quick feedback, and make adjustments as needed. Since it is a diagram, changes can be made quickly. Else, when the project has been coded, the replacement cost will be higher to move data from one class to another. Let's check this phrase from *(2015 – Newman, S. - Building microservices)* book. "*I* tend to do much of my thinking in the place where the cost of change and the cost of mistakes is *as low as it can be: the whiteboard."*

Now that we considered the kind of application we want to build, let's next understand what Laravel is and how to install it.

<span id="page-11-0"></span><u>laravel-project</u>. We will use a local installation for this book, which requires installing XA

#### **XAMPP**

XAMPP is the most popular PHP development environment. XAMPP is a free, easy to in containing MySQL, PHP, and Perl. If you don't have XAMP https://www.apachefriends.org/download.html. Download and install it. **Be careful, you and install a XAMPP version which supports PHP 8** because Laravel 9 requires PHP 8.

Once XAMPP is installed, go to the Terminal, and execute the following command. Note *as* an internal or external command, it means you need to add the XAMPP PHP installation for the to your PATH environment variable. A [simple](https://laravel.com/) search in Google will help you to solve this.

**Execute in Terminal**

php --version

If the installation was successful, you would see a result as presented in Fig 3-1. **Please installed**.

> PS C:\Users\vo> php --version PHP 8.0.11 (cli) (built: Sep 21 2021 18:26:06) ( ZTS Visual C++ Copyright (c) The PHP Group Zend Engine v4.0.11, Copyright (c) Zend Technologies

Figure 3-1. Checking PHP version.

#### **Composer**

Composer is a tool for dependency [management](https://laravel.com/docs/9.x#your-first-laravel-project) in PHP. It allows you to declare the library on, and it will manage (install/update) them for you. If you don't have Com https://getcomposer.org/download/. Download and install it.

Once Composer is installed, go to the Terminal, and execute the following command.

[composer](https://www.apachefriends.org/download.html) --version

If the installation was successful, you would see a result as presented in Fig 3-2.

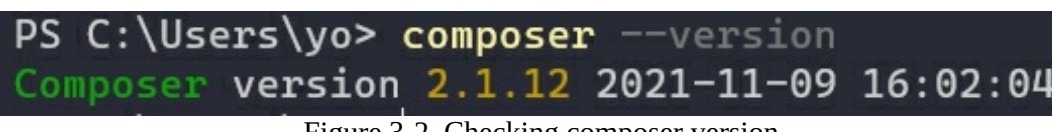

Figure 3-2. Checking composer version.

**Execute in Terminal**

#### **Create a new Laravel Project (using Composer)**

Open your Terminal, and in a location of your choice (you can use the *xampp/htdoc* execute the following:

**Execute in Terminal** composer create-project laravel/laravel onlineStore "9.\*" --prefer-dist

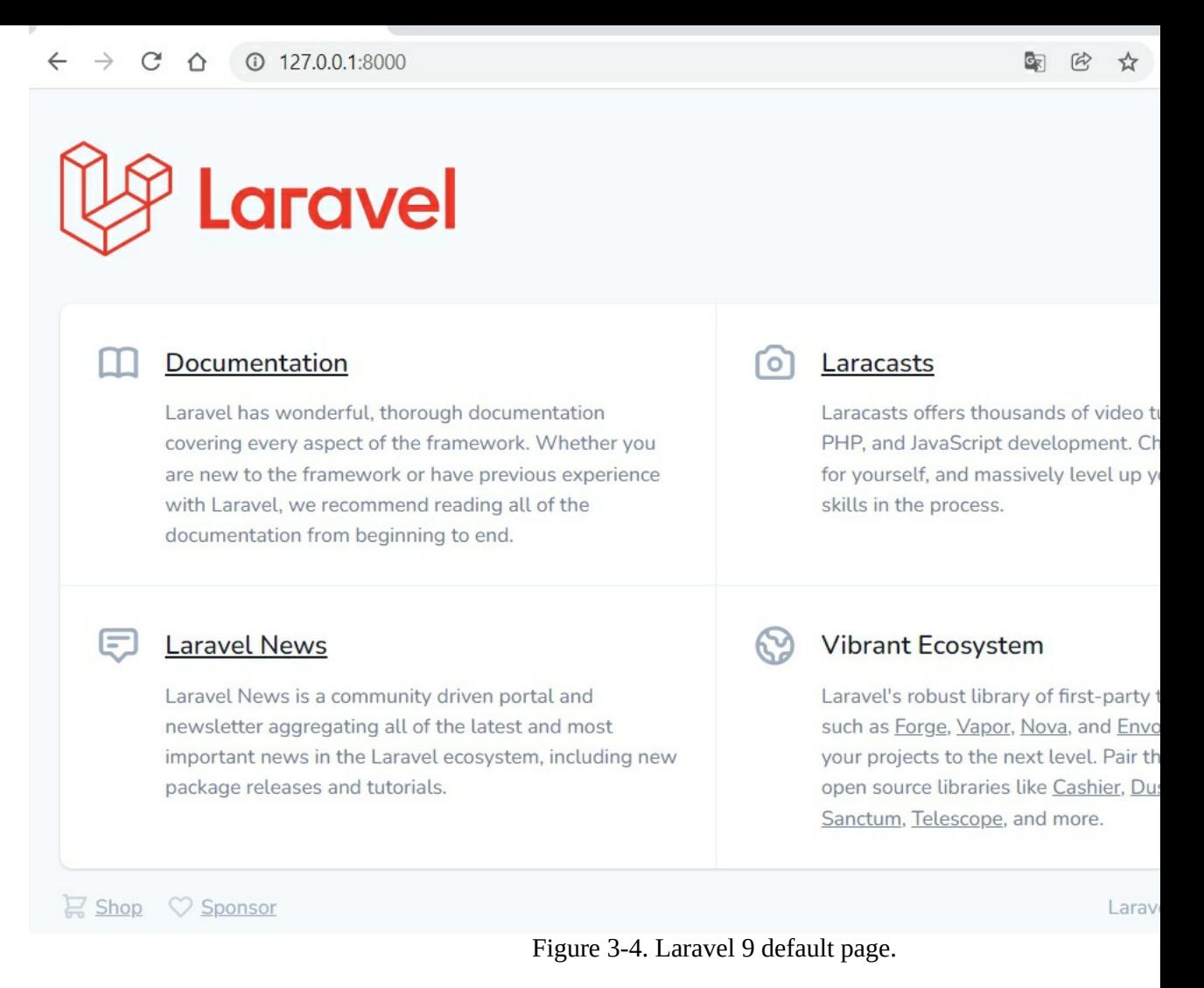

**Note:** you can stop the server with  $Ctrl + C$  (on Windows) or  $Cmd + C$  (on Mac).

#### **Laravel Project Structure**

Fig. 3-5 shows the Laravel project structure. We won't explain all the folders and files since  $\pi$ developing our web applications quickly. We will explain some of the more important covered in upcoming chapters.

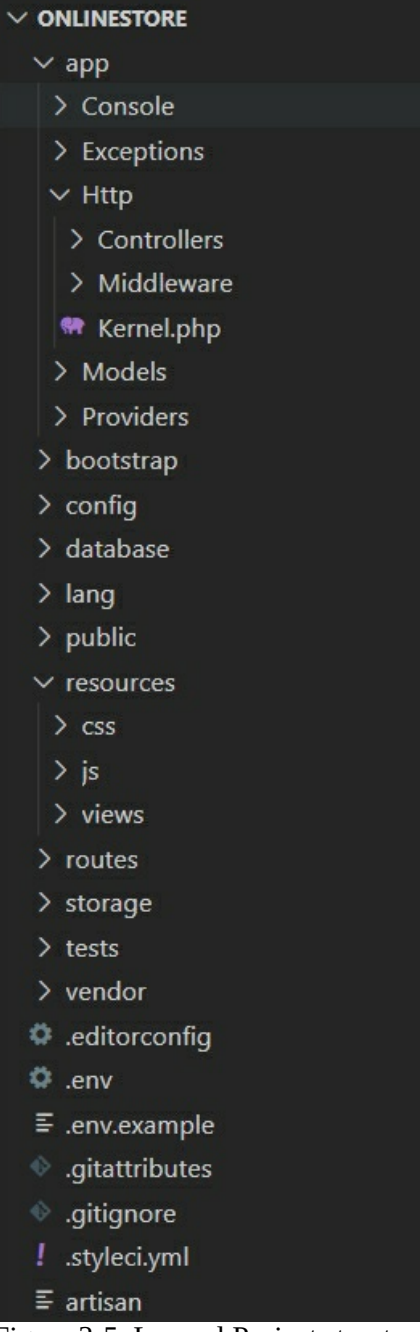

Figure 3-5. Laravel Project structure.

- **app/Http/Controllers/\***: we will place the app controllers here.
- **app/Models/\*:** we will place the app models here.
- **database/migrations/\*:** we will define the app migrations (the app's database schema definition) here.
- **public/\*:** we will store our CSS, JavaScript, and images files here. The *public* folder also contains the *index.php* file, which is the entry point to the application.
- **resources/views/\*:** we will place the app views here.
- **routes/web.php:** the *web.php* file will contain all the route definitions for the web application.
- **storage/app/public/\*:** here, we will store the user-generated files, such as product images, that should be publicly accessible.
- **vendor/\*:** The */vendor* folder contains all libraries downloaded from Composer. The libraries/dependencies are listed in the *composer.json* file.
- **.env:** contains some common configuration values that may differ based on whether your application is running locally or on a production web server. It includes information such as database name, database username, and database password, among others.
- **composer.json:** holds metadata relevant to the project and manages the project's dependencies, scripts, version, and many more.

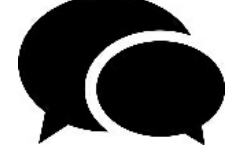

**Quick discussion**: Laravel is an **opinionated framework**. It means that it comes with most of the parts you need to build an application. It defines a project structure, defines an architecture, contains a lot of libraries and helpers to deal with database management, authentication, web session, and so on. The advantage is that a developer can implement web applications very quickly. However, performance could not be the best, and you can have a significant number of folders and files which can be overwhelming to understand. On the other side, you have **unopinionated frameworks** (such as Express). Express (a Node.js framework) comes with limited functionalities, and even it does not define a project structure and an architecture. The advantage is that performance is increased. However, a web developer should take many critical decisions (such as defining the application architecture) and deal with the inclusion of thirdparty libraries (such as a library to connect and manage the database).

In the next chapter, we will discuss the application architectural pattern.

## <span id="page-14-0"></span>**Chapter 04 – Introduction to MVC applications**

There are different ways of designing and implementing web applications. For example, you can create an entire web application by placing your code in a single file. However, finding an error in such a file (which contains thousands of lines of code) is not an easy task. Other approaches split the code over different files and folders. You will even find approaches that split your application over different small applications distributed over several servers (distribution of these servers is not an easy task).

As you can see, structuring your code is not an easy task. That is the reason why developers and computer scientists have developed what are called software architectural patterns. **Software architectural patterns** are structural layouts used to solve commonly faced software design problems. With these patterns, startups and novice developers don't have to "reinvent the wheel" each time they start a new project. There are many architectural patterns, such as model-view-controller, layers, service-oriented, and micro-services. Each one has its advantages and disadvantages. Many are widely adopted. Still, one of the most used is the model-view-controller pattern.

**Model-view-controller (MVC)** is a software architectural pattern commonly used to develop web applications containing user interfaces. This pattern divides the application into three interconnected elements.

- **Model** contains the business logic of the application. For example, the Online Store application product data and its functions.
- **View** contains the application's user interface. For example, a view to register products or users.
- **Controller** acts as an interface between model and view elements. For example, a product controller collects information from a "create product" view and passes it to the product model to be stored in the database.

Laravel provides support for the MVC pattern thanks to the integration of the Blade templating engine. Other similar frameworks provide support to this popular pattern too. We will see this pattern in action (with actual code) later.

The MVC pattern provides some advantages: better code separation, multiple team members can work and collaborate simultaneously, finding an error is easier, and maintainability is improved. Fig. 4-1 shows the Online Store software architecture we will implement in this book. It can be a little overwhelming now, but you will understand the elements of this architecture when you finish this book. We will review the architecture in the final chapters.

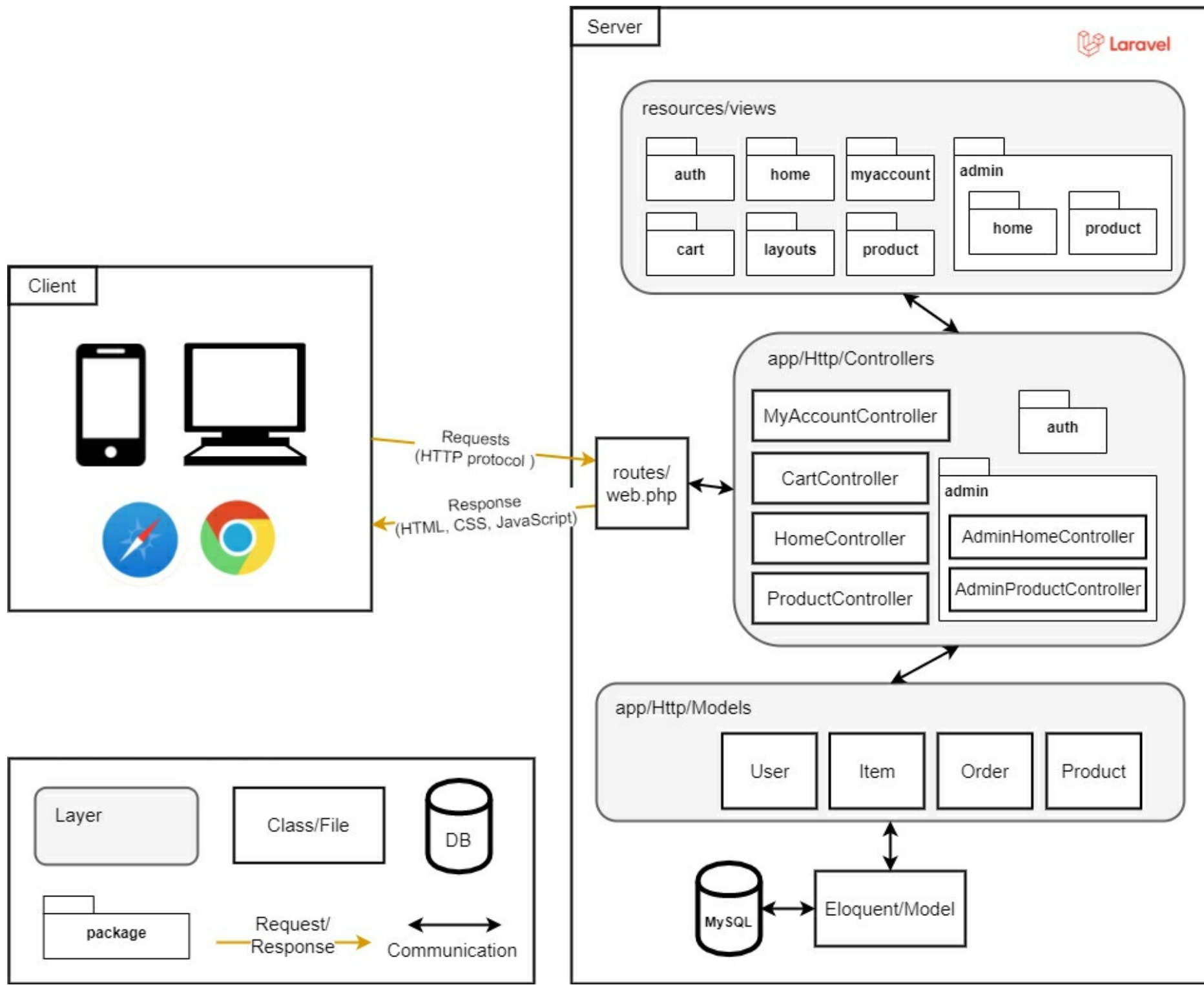

Figure 4-1. Online Store software architecture.

Let's have a quick analysis of this architecture:

- On the left, we have clients (users of our application e.g., browsers in mobile/desktop devices). Clients connect to the application through the Hypertext Transfer Protocol (HTTP). HTTP gives users a way to interact with our web application.
- On the right, we have the server where we place our application code.
- All client interactions first pass for a route file called *web.php* (described in Chapter 6).
- The *web.php* file passes the interaction to a controller (described in Chapter 6).
- Controllers communicate with models (Chapter 12) and pass information to the views (described in Chapter 5), which are finally delivered to the clients as HTML, CSS, and JavaScript code.

We highlight the Model, View, and Controller layers in grey. We have four models (entities) corresponding to the classes defined in our class diagram (in Fig. 2-1). As mentioned, there are different approaches to implement web applications with Laravel. There are even different versions of MVC used in a Laravel application. In the following chapters, we will see the advantages of adopting the MVC architecture defined in Fig. 4-1.

<span id="page-16-0"></span> $\overline{\phantom{a}}$  ,  $\overline{\phantom{a}}$  ,  $\overline{\phantom{a}}$  ,  $\overline{\phantom{a}}$  ,  $\overline{\phantom{a}}$ I have records! @else I don't have any records! @endif

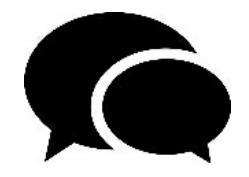

**Quick discussion:** You don't need a templating engine in PHP projects. code (PHP) with app view code (HTML) in any PHP file. Howev combination is not supported for other languages such as Java or Py frameworks use templating engines? The main reason is to avoid using inside your view files. Instead, you should use the templating engine directions of the state. There is no helpers. What is not in the vertex or  $\frac{1}{2}$ is the advantage? The template engines limit the number of  $\alpha$ implemented in views (to provide a proper code separation). For examp you can create a database connection or even a PHP class inside a v because views should not be responsible for creating database connections of classes. template engines ensure that you won't make crazy things in your view is: if you don't find a directive or helper for a functionality you need to i it is because that functionality should not be implemented in the view implemented in a controller or in another file).

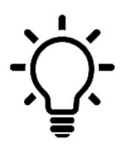

**TIP:** Do not use plain PHP code in your views. Blade allows it, but pl contains a *@php* directive that will enable you to inject plain PHP code. your last resort. We have developed complex Laravel web applications directive.

#### **Introducing Bootstrap**

**Bootstrap** is the most popular CSS framework for developing responsive and mobile-fir For Laravel projects, a developer can design the user interface from scratch if he wants to. not about user interfaces, we will take advantage of CSS frameworks (such as Bootstrap) to create something that looks professional. You can find out more about Bootstrap at: https://getabootstrap.com/.

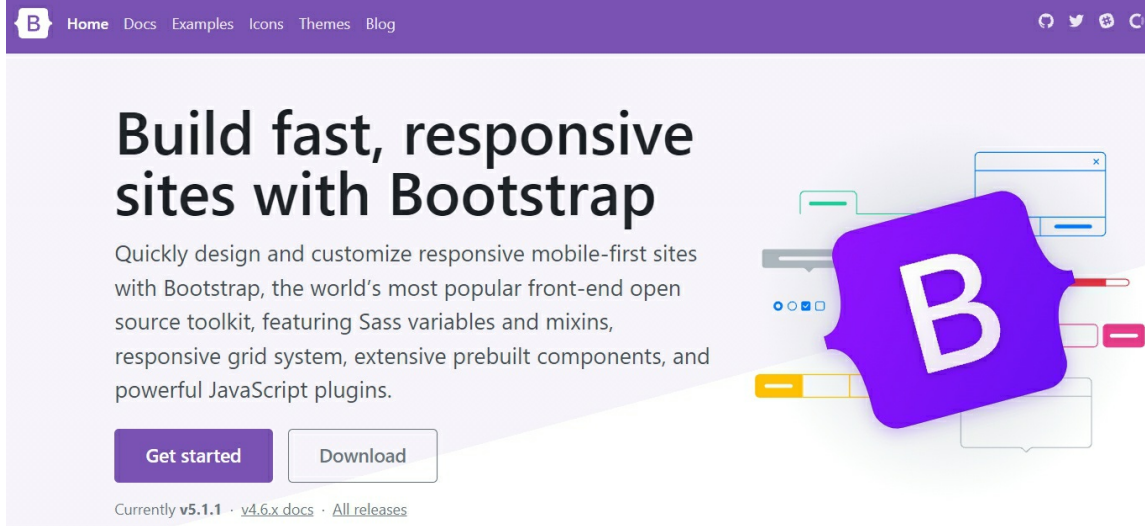

Figure 5-1. Bootstrap website.

ses conta character attribute  $\mathbb{R}^m$ derty name "classert" meteor. "sidlicate los sidlic, initial coolect"> Contribute 41 - Boststeap USS -- 5 > Castomire click hydv"https://cdn.fabilier.est/quebortstraph.1.1/dist/cas/hootstrap.elo.cas" esl-"styl-> Leynolt etisissemilo, saelitoitisties

Figure 5-2. Bootstrap starter template.

In *resources/views/layouts*, create a new file *app.blade.php* and fill it with the following

```
Add Entire Code
<!doctype html>
<html lang="en">
<head>
 <meta charset="utf-8" />
 <meta name="viewport" content="width=device-width, initial-scale=1" />
 <link href="https://cdn.jsdelivr.net/npm/bootstrap@5.1.1/dist/css/bootstrap.min.css" rel="stylesheet" crossorigin="anonymous" />
 <title>@yield('title', 'Online Store')</title>
</head>
<body>
 \leq!-- header -->
 <nav class="navbar navbar-expand-lg navbar-dark bg-secondary py-4">
  <div class="container">
   <a class="navbar-brand" href="#">Online Store</a>
   <button class="navbar-toggler" type="button" data-bs-toggle="collapse" data-bs-target="#navbarNavAltMarkup"
    aria-controls="navbarNavAltMarkup" aria-expanded="false" aria-label="Toggle navigation">
    <span class="navbar-toggler-icon"></span>
   </button>
   <div class="collapse navbar-collapse" id="navbarNavAltMarkup">
    <div class="navbar-nav ms-auto">
      <a class="nav-link active" href="#">Home</a>
      <a class="nav-link active" href="#">About</a>
    \langlediv\rangle\langlediv>
  \langlediv>
 </nav><header class="masthead bg-primary text-white text-center py-4">
  <div class="container d-flex align-items-center flex-column">
   <h2>@yield('subtitle', 'A Laravel Online Store')</h2>
  \langlediv>
 </header>
 <!-- header -->
 <div class="container my-4">
  @yield('content')
 \langlediv>
 <script src="https://cdn.jsdelivr.net/npm/bootstrap@5.1.1/dist/js/bootstrap.bundle.min.js" crossorigin="anonymous">
 </script>
</body>
</html>
```
The above code is based on the Bootstrap starter template code and (https://getbootstrap.com/docs/5.1/components/navbar/). We modified the base code, including links in the header *@yield('content')* of the *layouts.app* .

#### *Running the app*

In the Terminal, go to the project directory, and execute the following:

php artisan serve

```
Execute in Terminal
```
Open the browser to  $\frac{http://127.0.0.1:8000/}{http://127.0.0.1:8000/}$ , and you will see the application with the new you reduce the browser window width, you will see a responsive navbar (thanks to the navbar, and the inclusion of the bootstrap files, see Fig. 5-4).

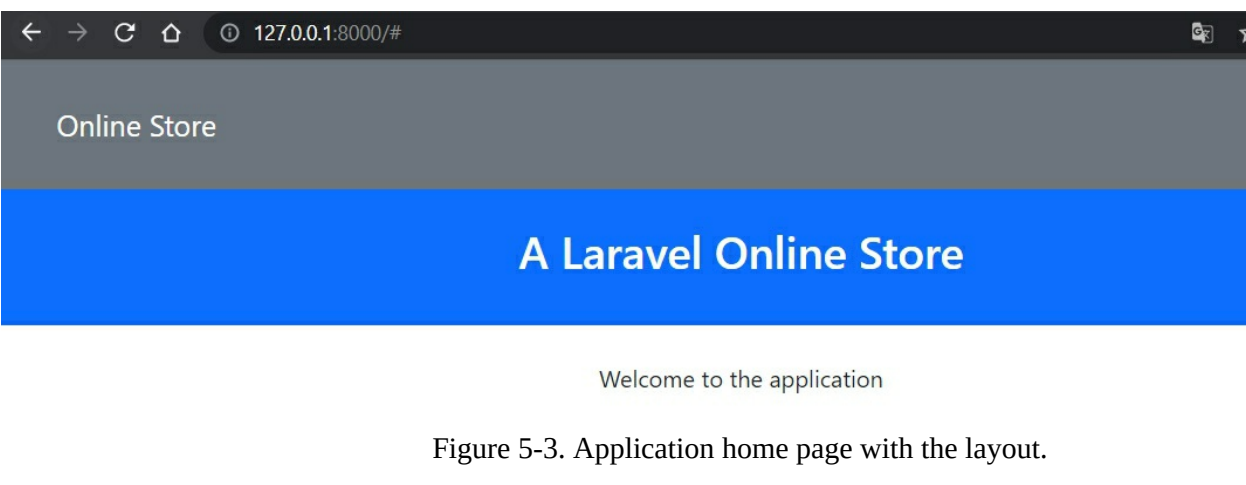

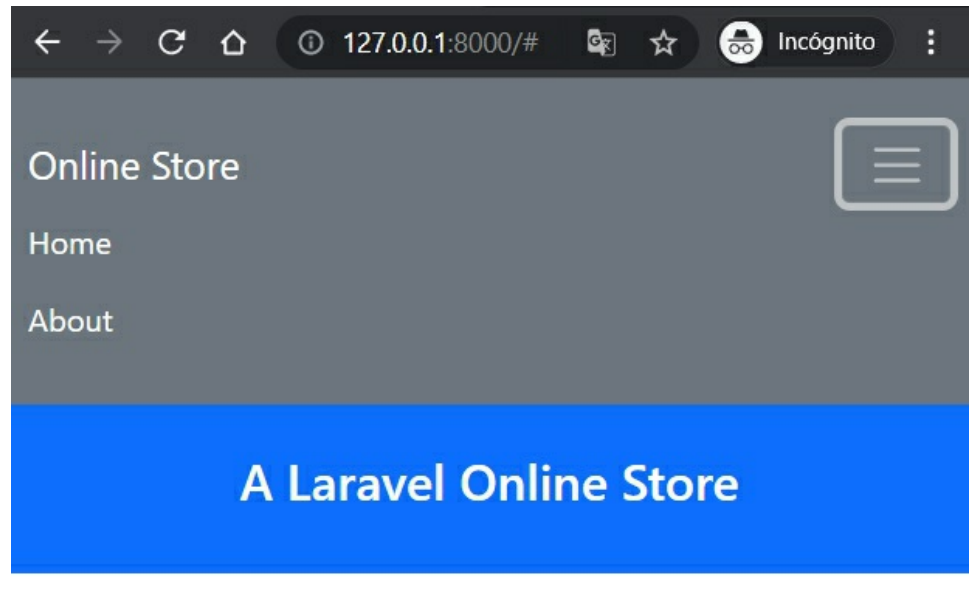

Welcome to the application

Figure 5-4. Application home page with reduced browser window width.

#### **Adding custom CSS styles and a Footer**

Let's make our app interface more professional. We will include a custom CSS file and a formula

*Custom style (app.css)*

}

We have some custom CSS styles in the previous file. We override some Bootstrap elements with our values  $\mu$ colors.

#### *Modifying app.blade.php*

Finally, in *resources/views/layouts/app.blade.php*, make the following changes in **bol** CSS file and create the footer section.

```
Modify Bold Code
<!doctype html>
<html lang="en">
<head>
  ...
  <link href="{{ asset('/css/app.css') }}" rel="stylesheet" />
  <title>@yield('title', 'Online Store')</title>
</head>
<body>
  …
 <!-- footer -->
 <div class="copyright py-4 text-center text-white">
  <div class="container">
   <small>
    Copyright - <a class="text-reset fw-bold text-decoration-none" target="_blank"
     href="https://twitter.com/danielgarax">
     Daniel Correa
    </a> - <b>Paola Vallejo</b>
   </small>
  </div>
 </div>
 <!-- footer -->
 <script src="https://cdn.jsdelivr.net/npm/bootstrap@5.1.1/dist/js/bootstrap.bundle.min.js" crossorigin="anonymous">
 </script>
</body>
</html>
```
Laravel includes a variety of **global helper PHP functions**. For example, the *asset* fun an asset using the current scheme of the request (HTTP or HTTPS). Since our *css/app.cs* folder, it will be automatically deployed over our server link (i.e., http://127.0.0.1:8000/cs braces  $\{\{\}\}\$  to invoke the *asset* function. Curly braces are used in Blade files to display invoke Laravel helpers. In the end, we created a footer section with the book's author Twitter accounts.

#### *Running the app*

In the Terminal, go to the project directory, and execute the following:

**Execute in Terminal**

php artisan serve

You will see our home page, with the refined layout (see Fig. 5-5). It looks more professional extendional (at least for us). The use of use of use of use of use of use of use of use of use of use of use of use of use of u